# **UTILIZACIÓN DE TECNOLOGÍA DE LA INFORMACIÓN EN LA ENSEÑANZA DE ELECTROMAGNETISMO**

**Antonio J. M. Soares 1 H. Abdalla Jr. 1 Paulo de Carvalho**<sup>1</sup>  **Leonardo de Menezes 1 Franklin da C. Silva 1 Eduardo T. L. Pastor 1**

*Recibido el 24 de noviembre de 2003, aceptado el 22 de diciembre de 2003*

### **RESUMEN**

Este trabajo trata sobre la elaboración de un ambiente multimedia destinado a la enseñanza de electromagnetismo aplicado. El material está constituido por un tutorial electrónico sobre sistemas radiantes, por video-streams y por un CAD, en el cual pueden ser desarrollados proyectos de enlaces de microondas.

El tutorial electrónico, desarrollado en ambiente Authorware 4, contiene textos, imágenes y animaciones que buscan dar, al usuario, una visión general sobre tópicos importantes de la teoría electromagnética aplicada. Utilizando la técnica de videoconferencia fueron desarrollados video-streams asociados a cada uno de los principales tópicos abordados. A partir del tutorial es posible accesar el CAD sobre microondas que permitirá al usuario diseñar un enlace y verificar el balance de potencia.

Palabras claves: Ambiente multimedia, electromagnetismo aplicado, sistemas radiantes, microondas.

## *ABSTRACT*

*This work deals with the elaboration of a multimedia environment dedicated to teaching of applied electromagnetism. This material is composed of an electronic tutorial on radiating systems, by video-streams and a CAD, in which connection of microwaves projects can be developed. The electronic tutorial, developed on an Authorware 4 environment, contains texts, images and animations that are intended to provide the user with a general vision on important topics of applied electromagnetic theory. Using the videoconference system, video-streams associated with each one of the main topics were developed. From the tutorial it is possible to access the CAD on microwaves, allowing the user to design a connection and to verify the power balance*.

*Keywords: Multimedia environment, applied electromagnetism, radiating systems, microwaves.*

## **INTRODUCCIÓN**

La tecnología multimedia constituye una valiosa herramienta de aprendizaje. La capacidad de combinar los conceptos básicos, la visualización de fenómenos abstractos y el uso de software de simulación, orientado al asunto en cuestión, son algunas de las ventajas disponibles en el proceso educacional apoyado en esa tecnología [1]. En este trabajo se presenta un nuevo modelo para la Enseñanza a Distancia de Electromagnetismo Aplicado, el que utiliza un ambiente de media integrado compuesto de videoconferencia, Internet, tutoriales electrónicos y acompañamiento presencial, Fig.1. La videoconferencia, debido a su interactividad en tiempo real, actúa como el ambiente de clases donde es desarrollada la estrategia educacional y el profesor trabaja la inteligencia del alumno. La Internet tiene como función ofrecer los servicios del

 $\overline{a}$ 

campus de manera eficiente, cuyas principales funciones disponibles son: Mural, Saca Dudas, Chat, Biblioteca, Área de Colaboración, Clases on Line. El tutorial electrónico ayuda al estudiante a lograr la adecuada comprensión de los asuntos abordados, ampliando el nivel y la velocidad de asimilación, y tornando más eficaz y divertido el proceso de aprendizaje [2]. El contenido programático es complementado por video-streams que abordan<br>aplicaciones prácticas, aspectos tecnológicos, tecnológicos, laboratorios virtuales y la utilización de aplicativos de simulación. Esas medias son soportadas por un acompañamiento presencial que trabaja el concepto de grupo entre los alumnos, refuerza algunos temas específicos y evalúa la eficiencia del aprendizaje. En el artículo se dará especial atención al binomio tutorial electrónico-video-streams. Ese segmento es provisto al alumno en forma de CD-ROM.

<sup>1</sup> Departamento de Engenharia Elétrica - Universidade de Brasília – UnB, Caixa Postal 4386, CEP: 70.919-970, Brasília – DF – Brasil, Tel: 061- 2735977, Fax: 061-2746651, martins@ene.unb.br

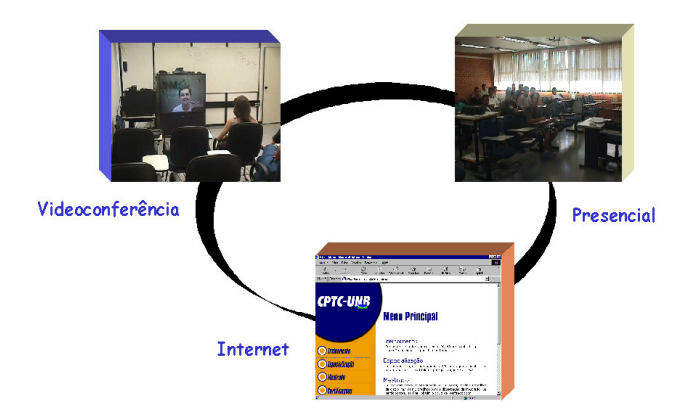

Fig.1.- Ambiente multimedia para la enseñanza de electromagnetismo aplicado

## **ESTRUCTURA DEL CD-ROM**

El CD-ROM desarrollado está compuesto de tres módulos en los cuales son abordados los conceptos básicos de electromagnetismo y sus principales aplicaciones en Telecomunicaciones. El CD-ROM en sus tres módulos está estructurado de manera integrada, permitiendo que el estudiante accese libremente, en el orden que más le parezca conveniente, al tutorial electrónico, a los video-streams disponibles y al software de proyecto, Fig.2.

La integración del aplicativo de simulación y del tutorial es de extrema importancia en la concepción del ambiente propuesto. El software ofrece al estudiante la posibilidad de hacer "test", comparar y aglutinar los varios tipos de componentes que forman parte de un sistema de transmisión vía radio, y de reflexionar sobre los resultados obtenidos a la luz de los conocimientos adquiridos. El tutorial multimedia, además de contener toda la base teórica necesaria para la concepción de sistemas de transmisión vía radio, muestra al estudiante, a través de video-streams y de algunos ejemplos de simulación, la manera correcta de utilización del software.

# **TUTORIAL ELECTRÓNICO**

El tutorial describe en forma esquemática todas las particularidades de la teoría electromagnética envuelta en la concepción de sistemas radiantes. El acceso a las informaciones se obtiene a través de tres módulos donde son abordados los siguientes asuntos:

**Propagación**: Campos eléctrico y magnético, polarización y características de propagación de las ondas electromagnéticas, fenómenos de propagación, propagación en bajas frecuencias, en onda de superficie, propagación ionosférica, ductos atmosféricos y difusión troposférica.

**Líneas de Transmisión**: Conceptos y características, ondas en el espacio libre, ondas guiadas, cables coaxiales, líneas de cinta, guías de onda, baluns.

**Antenas**: Concepto, parámetros principales, antenas en sistemas de comunicación, tipos de antenas, técnicas de medidas.

Escogiendo cualquiera de los módulos, inmediatamente es accesado un menú que especifica los asuntos que deben ser abordados. La navegación por el asunto seleccionado es hecha a través de las flechas localizadas en el canto inferior derecho de la pantalla. A lo largo del texto se encuentran hipertextos, a partir de los cuales pueden ser establecidos "links" con otros elementos del aplicativo.

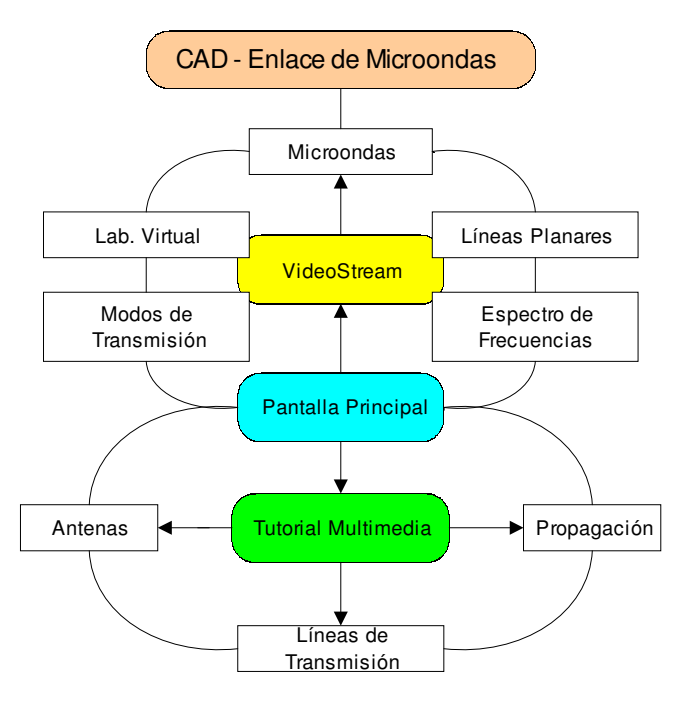

Fig.2.- Estructura del CD-ROM

En el módulo Propagación, para mejor comprensión de la teoría electromagnética, se utilizan siempre que sea posible, animaciones desarrolladas en TLM (*Transmision-line-matrix Method*). La Fig.3 muestra salidas del software de visualización de propagación en dos y tres dimensiones. Usando este paquete de simulación el estudiante puede observar, en tiempo real, cómo las ondas se propagan en el espacio libre, en un material dieléctrico o conductivo. El paquete tiene simulaciones para una dimensión y dos dimensiones. Los ejemplos en una dimensión incluyen estudio del comportamiento de líneas de transmisión en abierto, en corto, pareadas y no pareadas. Las simulaciones en dos

dimensiones incluyen el estudio de la propagación de ondas en antenas de cable y reflectores. Todas las simulaciones son realizadas en el dominio del tiempo, siendo posible observar el comportamiento transitorio del sistema. Estos conceptos son muy esclarecedores en el estudio de líneas de transmisión, antenas y propagación.

La visualización del comportamiento de ondas electromagnéticas en el tiempo permite al estudiante una nueva visión dinámica para conceptos tradicionales tales como: onda estacionaria, radiación, coeficiente de reflexión y diagrama de radiación [1].

En el módulo Líneas de Transmisión son expuestas las principales estructuras de transmisión, sus características y sus aplicaciones. El proceso de aprendizaje es centrado en situaciones reales, donde son utilizadas las estructuras estudiadas. El estudiante es continuamente instado a explicar las soluciones concretas presentadas y proponer alternativas posibles, soportadas por fuerte argumentación. La Fig.4 ilustra una de esas situaciones, en la que se observa la utilización de líneas coaxiales y guías de onda elípticos

en la transmisión de señales de TV por cable en la frecuencia próxima a 2,5 GHz. Este tipo de interactividad estimula la creatividad del alumno, en la generación de alternativas de situaciones y de respuestas no programadas.

En el módulo Antenas se puede visualizar el proceso de radiación de una antena, desde la propagación de las ondas guiadas por la línea de transmisión hasta la formación de las ondas en el espacio libre. También son abordadas las características principales de las antenas. Como ejemplo, la Fig.5 muestra el diagrama de radiación de un dipolo y el plano E de un dipolo de tres medios de longitud de onda.

Finalmente, se presenta algunos tipos básicos de antenas, clasificadas como: Eléctricamente cortas, Resonantes, Banda ancha y Abertura. Por ejemplo, al ser accionado el hipertexto "Antenas Resonantes" se va a una página en la cual es ilustrado un texto explicativo con antenas típicas, Fig.6.

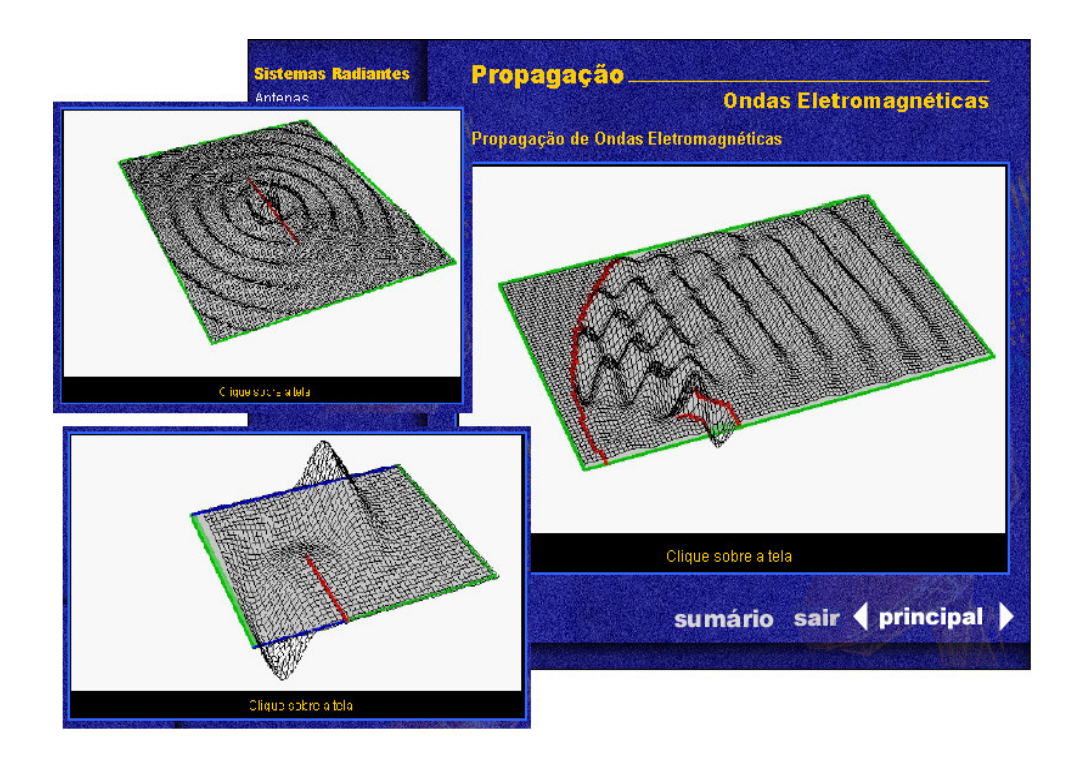

Fig.3.- Visualización de fenómenos de propagación en diferentes instantes

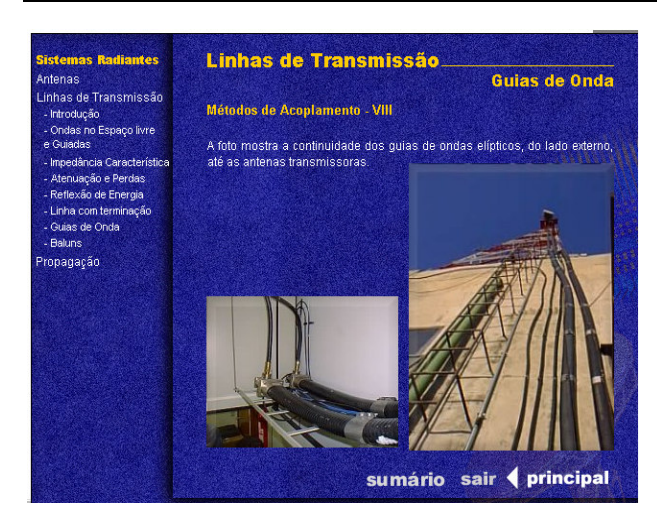

Fig.4.- Líneas de transmisión utilizadas en TV por cable

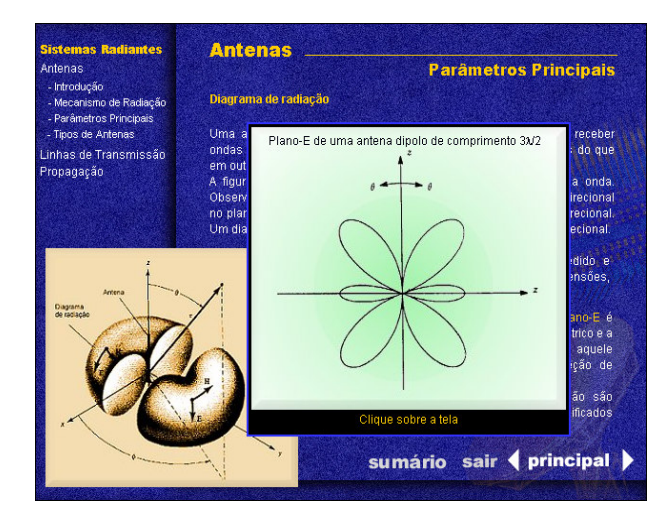

Fig.5.- Diagrama de radiación de una antena

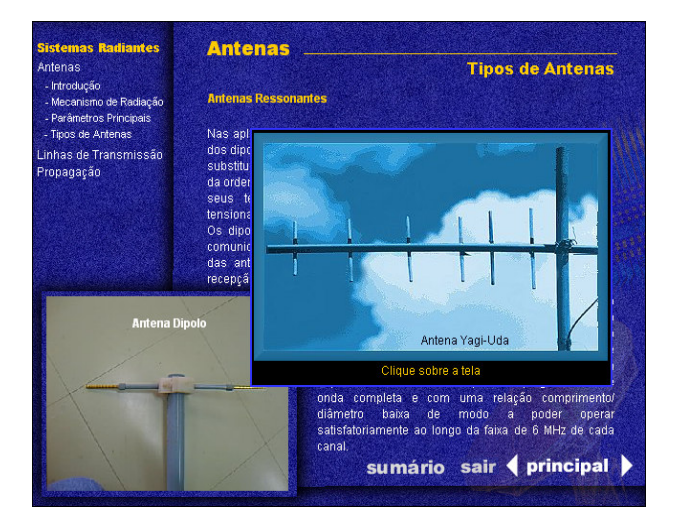

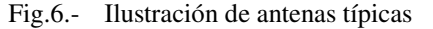

### **VIDEO-STREAM**

La filosofía del video-stream es extremamente simple. En realidad, ella emula el ambiente de sala de clases captado en videoconferencia, Fig.7. Para obtener resultados gratificantes deben ser adoptados algunos cuidados. La didáctica adoptada no permite improvisaciones. El profesor debe tener en mente que está utilizando una tecnología extremamente diferente de las tradicionales, con mucho más recursos. Esa nueva tecnología se aproxima a la de televisión. En ese sentido es necesario un plan de clases detallado donde los diversos recursos disponibilizados, tales como cámaras de documentos, proyectores virtuales de "slides", pizarra de anotaciones y videos digitalizados, sean utilizados de manera intercalada y eficiente [3]. El plan de clases asume la dimensión de un contrato entre el profesor y el alumno, donde los resultados a ser obtenidos son estipulados previamente.

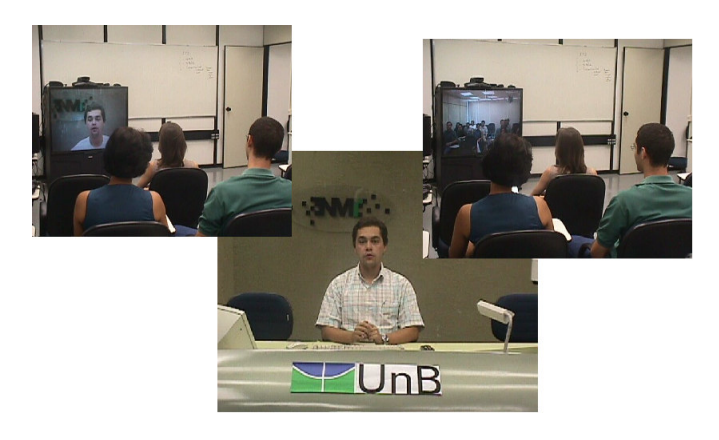

Fig.7.- Momentos distintos de una videoconferencia

El éxito de una clase en videoconferencia está directamente asociada a cuán amigable es el ambiente de aprendizaje concebido. El producto final puede ser disponibilizado vía Internet*,* facilitando el aprendizaje y la actualización del estudiante de forma más descentralizada, considerando sus intereses y su disponibilidad. La Fig.8 ilustra como la información, en video-stream vía Internet, es formateada para el usuario.

El alumno usufructúa de todos los recursos utilizados por el profesor y aun puede intervenir, caso este si se participa en tiempo real. En la pantalla del computador se reserva un espacio donde el alumno puede registrar su participación. Esa intervención aparece automáticamente en el monitor de retorno del profesor. Así el maestro puede entablar conversaciones descentralizadas, abarcando a alumnos concentrados en un determinado ambiente y esparcidos vía Internet [3].

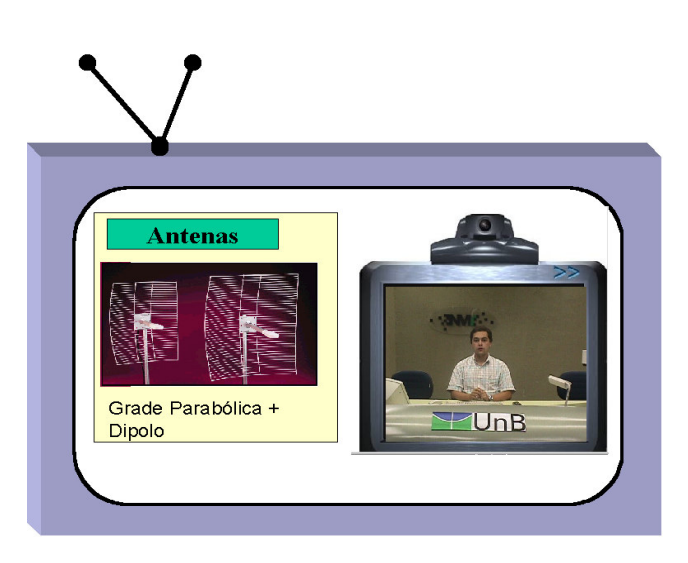

Fig. 8.- Salida típica de un video-stream

# **ENLACE DE MICROONDAS**

El *Microwave Link Simulator* es un software desarrollado, en ambiente visual Delphi, para el análisis de enlaces punto-a-punto de microondas. El software posee dos partes principales: una dedicada al cálculo de las torres, donde deben ser instalados los sistemas transceptores, y una parte dedicada al análisis del sistema en términos de balance de potencia a lo largo del enlace.

A partir de la entrada de las alturas de ventaja geográfica de los sistemas tranceptores y del obstáculo, de la frecuencia central de operación del sistema, de las dimensiones del sistema y de parámetros atmosféricos, el software le ofrece al usuario la altura de las torres para un sistema en visibilidad en la primera zona de Fresnel, Fig.9.

El software permite igualmente visualizar la obstrucción de las diversas zonas de Fresnel, como es ilustrado también en la Fig.9. El usuario puede desplazar el obstáculo a lo largo de la línea que separa los puntos de origen y de destino, lo que posibilita visualizar la obstrucción de las zonas de Fresnel en todo el enlace. Para actualizar valores, o hacer nuevos tests, el usuario puede alternar entre las ventanas *Model* y *Diagram*.

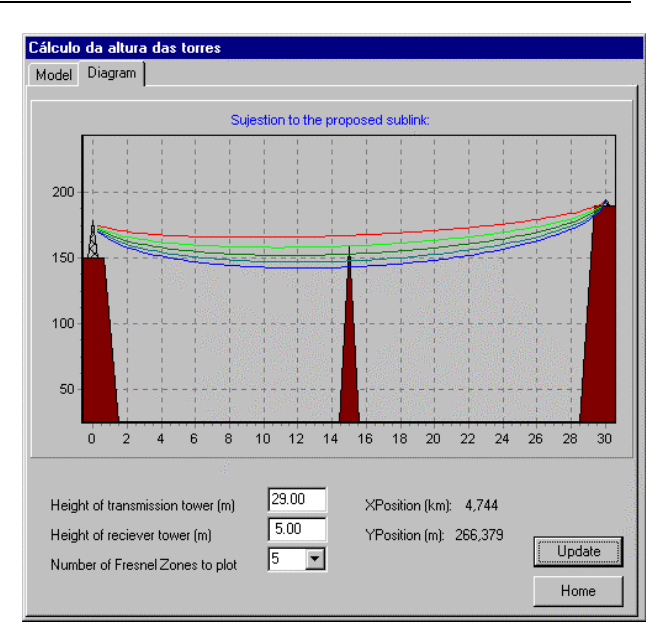

Fig.9.- Cálculo de la altura de las torres

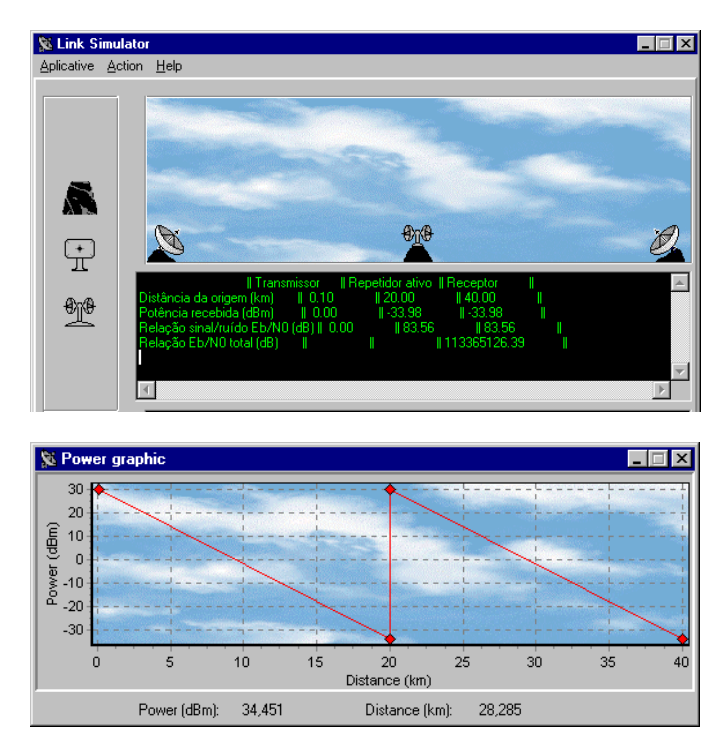

Fig.10.- (a) Cálculo del enlace y (b) balance de potencia

En la Fig.10 es mostrado el ambiente desarrollado para el análisis del sistema en términos del balance de potencia. En este ambiente, el usuario puede montar el sistema deseado a partir de elementos básicos tales

como: transceptores de origen y de destino  $\begin{bmatrix} \mathbb{R}^n \\ \mathbb{R}^n \end{bmatrix}$  y

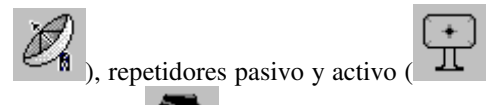

obstáculos ( ). Para esto, es suficiente colocar el puntero del "mouse" y "clicar" sobre el ícono que representa al elemento del sistema deseado y arrastrar hasta el área de diseño. Al relajar el botón del "mouse", se abre una caja de diálogo para la entrada de los datos referentes al elemento, tales como: ganancia de antena, potencia de salida, tasa de transmisión, distancia y altura envueltas, datos referentes a la diversidad (espacial y frecuencial), etc. El usuario puede insertar la cantidad y la variedad de elementos para constituir el sistema punto-a-punto. Estando montado el sistema, el usuario puede realizar una simulación del enlace y obtener el balance de potencia, siendo indicados en cada punto del sistema los valores de pérdida o ganancia en potencia. El resultado final es mostrado en la forma de tabla y de gráfico, como está ilustrado en la Fig.10.b. A partir de estos valores, el usuario puede modificar los parámetros del sistema y proceder a un nuevo análisis hasta obtener el comportamiento deseado.

### **CONCLUSIÓN**

El producto final de este trabajo, como es planteado, se caracteriza como un ambiente de multimedias integradas orientado a la aplicación de Teoría Electromagnética en Sistemas de Telecomunicaciones.

La tecnología multimedia con su interactividad ofrece al estudiante un ambiente de aprendizaje harmónico compuesto de conceptos teóricos, software de simulación y análisis, experimentos de laboratorios y aplicaciones prácticas.

Esta filosofía viene siendo utilizada en cursos de formación continua, permitiendo al alumno evolucionar en su formación, de acuerdo con sus intereses, sus necesidades y su propio ritmo.

#### **REFERENCIAS**

- [1] O. Vidal, M.F. Iskander; "Multimedia Modules for Electromagnetics Education", Comput. Appl. Eng. Educ., pp. 257-267, June 1997.
- [2] M.F. Iskander; "Development of Multimedia Modules for Education", Comput. Appl. Eng. Educ., Vol. 3, No 2, pp. 97-110, 1995.
- [3] C.A. Carioca, H. Abdalla Jr., A.J. Soares, "Ambiente Multimídia para o Ensino de Comunicações Ópticas", Anais do IX SBMO, pp. 130- 133, Agosto 2000.